# **ИНФОРМАТИКА, ВЫЧИСЛИТЕЛЬНАЯ ТЕХНИКА И УПРАВЛЕНИЕ**

УДК 004.67

# **ИСПОЛЬЗОВАНИЕ ДОСТУПНЫХ ИНФОРМАЦИОННЫХ ИНСТРУМЕНТОВ В ГЕОЛОГИЧЕСКОМ АНАЛИЗЕ**

Т.Б. ЯКОНОВСКАЯ, канд. экон. наук

Тверской государственный технический университет, 170026, Тверь, наб. Аф. Никитина, д. 22, e-mail: tby81@yandex.ru

© Яконовская Т.Б., 2022

В статье описывается опыт применения аналитического инструментария Excel для анализа результатов геологического исследования торфяного месторождения. Приводится методика формирования банка геологических данных в MS Excel, а также указывается результат построения стратиграфических колонок и профилей торфяного месторождения с помощью графического инструментария и макроса VBA, используемого в MS Excel.

*Ключевые слова:* торфяное месторождение, геологический анализ, стратиграфическая колонка, профиль, графический инструментарий, диаграмма, VBA, MS Excel.

## **DOI: DOI: 10.46573/2658-5030-2022-4-54-63**

#### **ВВЕДЕНИЕ**

Важным этапом, предшествующим созданию «цифрового двойника» месторождения любого полезного ископаемого, является комплексный геологический анализ. В торфяной отрасли он традиционно проводится в ручном режиме. Этот процесс весьма трудоемкий, состоит из множества видов полевых и лабораторных работ и занимает много времени при интерпретации данных. От качества, точности и достоверности информации, полученной в процессе геологического анализа, зависит принятие решения о целесообразности вложения денежных средств в дальнейшую разработку месторождения.

В большинстве горных геоинформационных систем (ГИС) процесс анализа геологической информации автоматизирован и представлен в соответствующих геологических модулях, а сами ГИС ввиду их высокой стоимости ориентированы на отрасли топливно-энергетического, рудного и нерудного комплексов, в которых имеются крупные предприятия с высокой доходностью [1, 2].

Для отраслей горнопромышленного комплекса РФ с низкой доходностью, разрабатывающих природные ресурсы регионального значения (торф, сапропель, пески, гравий, щебень и т.д.), также требуется проводить геологические изыскания и интерпретацию геологических данных, поскольку такие месторождения часто выставляются на электронные торги от администрации регионов для привлечения потенциальных инвесторов. Инвестору для принятия решения о целесообразности вложения денежных средств в отработку запасов месторождения регионального значения важно иметь достоверную и полную информацию, позволяющую провести комплексный геологический анализ.

Следует отметить, что геологический анализ для разных видов природных ресурсов имеет существенные различия и набор аналитических работ. Хотя современные горные ГИС «тяжелого класса» для повышения скорости и удобства обработки данных имеют набор шаблонов моделей месторождений, не всегда эти шаблонные модели можно использовать, поскольку вид разрабатываемого полезного ископаемого и условия его геологического формирования довольно часто могут стать существенными ограничениями при 3D-проектировании месторождения. Так, например, в популярных горных ГИС (Micromine, Surpac, К-mine) для наглядности модели месторождения торфа или сапропеля необходимо в ручном режиме подбирать масштаб [1].

Горные ГИС и специализированные модули для геологического анализа имеют высокую стоимость, сравнимую со стоимостью единицы основного технологического оборудования для добычи торфа. В связи с этим целью статьи являлось исследование возможности использования доступного инструментария MS Excel при стратиграфическом геологическом анализе торфяного месторождения.

# СИСТЕМНЫЙ ПОДХОД К АНАЛИЗУ ГЕОЛОГИЧЕСКИХ ДАННЫХ ТОРФЯНОГО МЕСТОРОЖДЕНИЯ

Системный подход активно используется в различных отраслях науки при решении многих задач научно-технического, управленческого, экономического, социального и организационного характера. Такое многообразие сфер применения системного подхода показывает его универсальность, простоту использования и понимания. Суть системного подхода заключается в рассмотрении объекта исследования как системы, поиске взаимосвязей отдельных элементов объекта и закономерностей изменения свойств объекта. Особенностями системного анализа являются возможность прогнозирования, оптимизации технических и управленческих решений, а также принятие решений в условиях определенности и неопределенности, что имеет особую значимость для геологических изысканий.

Проведение геологических исследований для торфопредприятий – это весьма затратный вид работ, а точность полученных результатов зависит от полноты и комплексности геологоразведки. Так, например, для торфопредприятий геологоразведка 1 га площади торфяного месторождения стоит 100 тыс. руб. [1]. Если учитывать данные электронных торгов на право разведки и добычи торфа, то площадь торфяных месторождений изменяется в диапазоне 30–600 га, а это значит, что стоимость геологических изысканий колеблется в интервале от 3 до 60 млн руб.

Для оптимизации работ по геологоразведке и снижения их стоимости необходимо использовать методы системного анализа. С точки зрения системного подхода торфяное месторождение можно рассматривать как геологическую и производственную системы, а также как биосистему (рис. 1–3) [2, 3].

Если рассматривать торфяное месторождение как геологическую систему, то оно представляет собой череду горизонтальных напластований торфа (рис. 1) различного генетического состава, сменяющих друг друга по мере увеличения глубины торфяной залежи (вплоть до пород минерального дна). Порядок смены пластов торфа носит неслучайный характер и говорит об условиях формирования торфяного месторождения и его геологическом возрасте. Чем больше глубина торфяной залежи, тем старше эта залежь. В определенном роде торфяное месторождение представляет собой горизонтальный штрих-код, который показывает, какие происходили климатические изменения и как менялась флора в местности, где оно находится. Как правило, в большинстве известных горных ГИС 3D-модель любого месторождения представляет собой геологическое тело и часто строится по принципу геологической

системы. Однако в главном документе, отражающем качество различной торфяной продукции (ГОСТе), не указывается генетическая характеристика торфа, из которого эта продукция производится. Основными качественными свойствами торфяного сырья в ГОСТе являются степень разложения, влажность, зольность, засоренность, кислотность и наличие микроэлементов в определенном процентном составе. Эти свойства торфа в залежи носят анизотропный характер и обладают высокой изменчивостью как по глубине, так и по протяженности торфяного месторождения [4, 5].

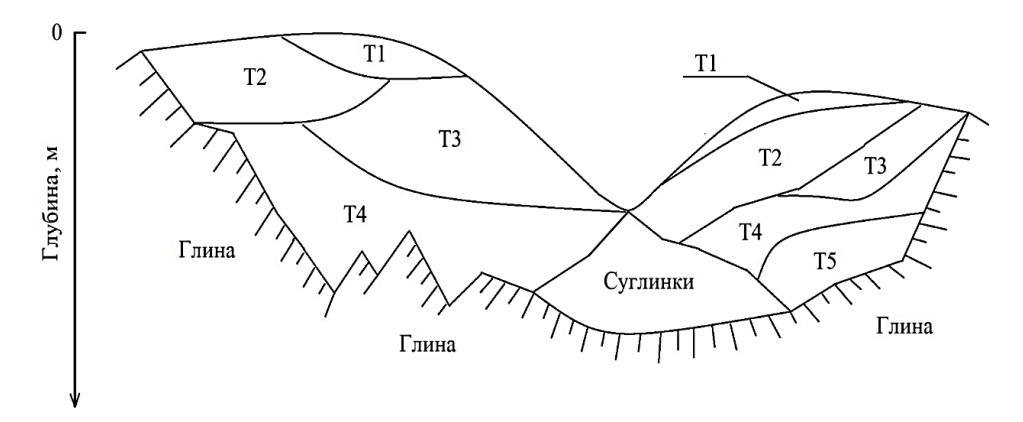

Рис. 1. Торфяное месторождение как геологическая система: Т1–Т5 – слои торфа из различных растений-торфообразователей

За рубежом торфяное болото рассматривают как биосистему, основными функциями которой являются депонирование  $CO<sub>2</sub>$  и фильтрация воды. Торфяное болото представляет собой сложную, саморегулируемую и избыточно увлажненную природную систему, состоящую из специфической флоры (фитоценоза), занимающей определенный стратиграфический участок (рис. 2).

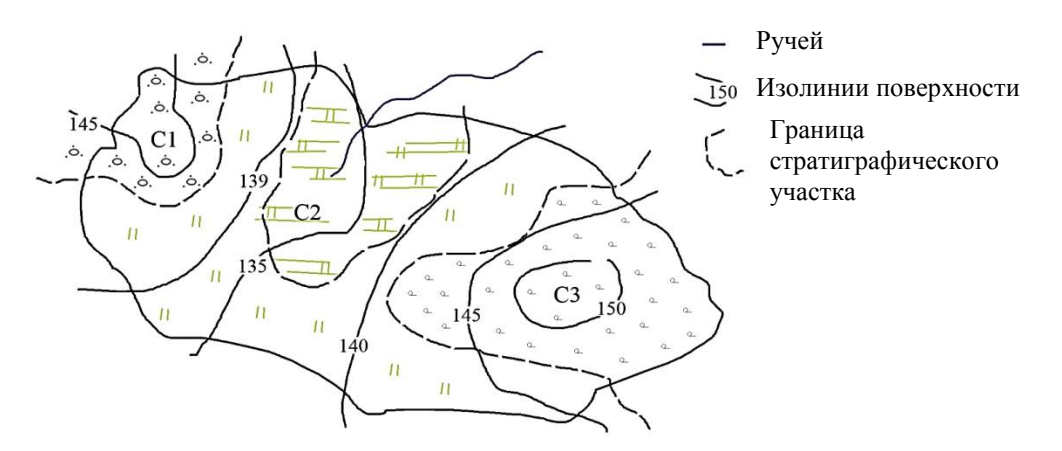

Рис. 2. Торфяное месторождение как биосистема: С1–С3 – стратиграфические участки

В процессе разработки торфяного месторождения его рассматривают как производственную систему (рис. 3). Производственная система торфяного месторождения включает такие элементы, как каналы осушительной противопожарной сети, мосты, переезды, водохранилище, отстойник и другие инфраструктурные объекты, использование которых позволяет добывать торф и сопутствующее сырье заданного качества. На всех стадиях процесса производства торфа требуется проводить геологические работы различной сложности, поскольку качество торфа на производственных участках торфяной залежи может изменяться, что отразится на качестве информации, с помощью которой разрабатываются 3D-модели торфяного месторождения.

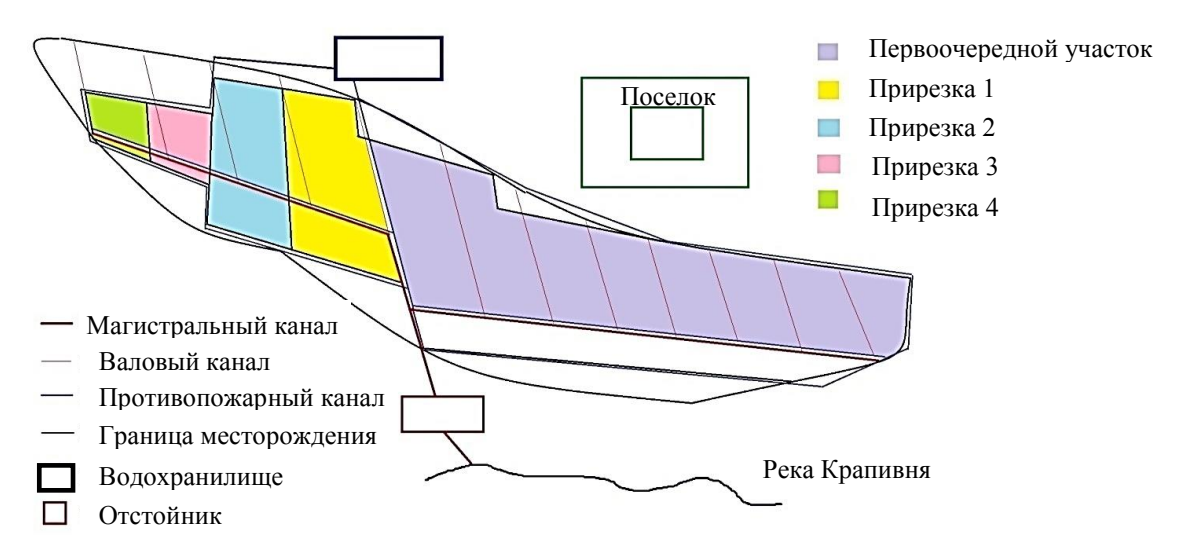

Рис. 3. Торфяное месторождение как производственная система

В настоящее время при проектировании любого месторождения требуется использовать специфические программные продукты, составляющие группу горных ГИС. При принятии решения о вложении денежных средств в разработку месторождения или о выдаче кредита технологическая часть бизнес-плана по освоению месторождения в обязательном порядке должна содержать «цифровую модель месторождения», точность которой зависит от полноты и достоверности геологической информации и геологического анализа.

# МАТЕРИАЛЫ И МЕТОДИКА ФОРМИРОВАНИЯ БАНКА ГЕОЛОГИЧЕСКИХ ДАННЫХ ПО ТОРФЯНОМУ МЕСТОРОЖДЕНИЮ В MS EXCEL

Геологическая информация о торфяном месторождении весьма разнообразна. Активное геологическое исследование торфяных месторождений пришлось на советское время, поэтому изученность торфяных месторождений по территориям России очень высокая. Именно тогда разрабатывались торфяные фонды по различным областям, а информация в них корректировалась и дополнялась в ручном режиме, что не исключало ошибок как в геологии месторождения и названии, так и в его географическом местоположении [6].

Материалы информационной отчетности по геологическому исследованию торфяных месторождений представляют собой множество разноплановой графической информации (фотосхемы, схемы, планы, карты и пр.); различные ведомости, в которых геологические данные представлены в табличном виде; рукописные описания торфяных залежей в виде геологических отчетов (рис. 4). В настоящее время при полевых исследованиях торфяных месторождений все чаще применяют методы геофизической разведки, поскольку точность получаемых геоданных высокая, а используемое оборудование компактное и совместимое с компьютером при помощи специализированного программного обеспечения (рис. 5). Множество форм и материалов информационной отчетности по геологическому исследованию торфяных

месторождений требует систематизации. Последняя необходима в случае проведения геологического анализа. Поскольку при организации электронных торгов на получение права пользования участком с целью разведки и добычи торфа первичную информацию о месторождении формируют региональные министерства природных ресурсов, необходимо структурировать имеющиеся по месторождениям материалы в виде электронного банка геологической информации («Геоинформационный кадастр торфяных месторождений») [7, 8].

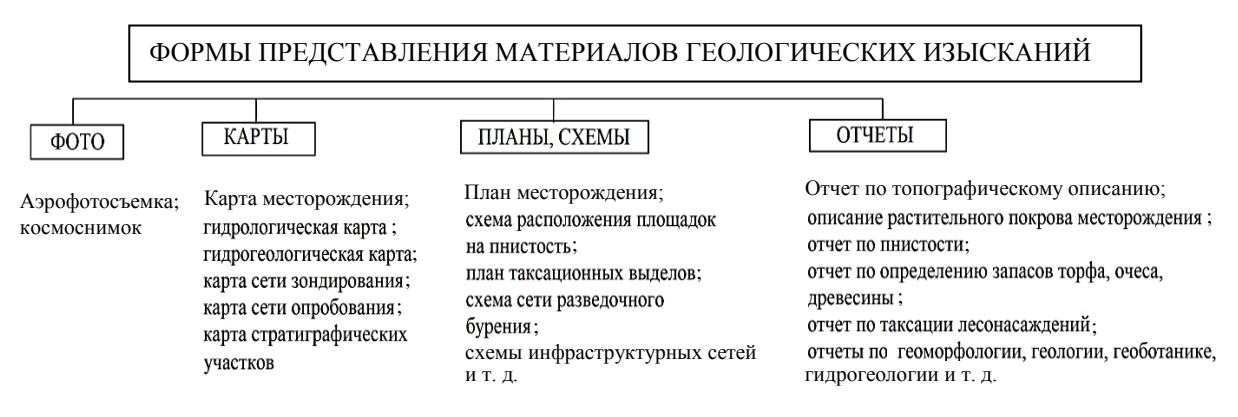

Рис. 4. Примеры представления первичной геологической информации

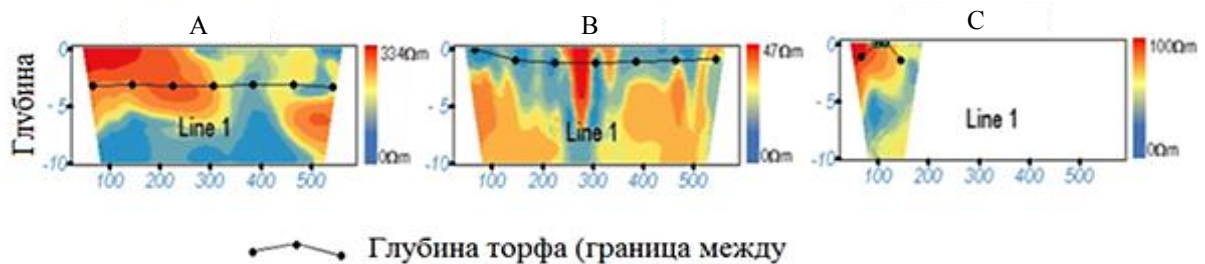

торфом и минеральным дном)

# Рис. 5. Вид представления геоданных по геофизической разведке торфяного месторождения: А, В, С – участки торфяного месторождения с различной глубиной залежи [9]

Около 50 % геологической информации дается в виде письменных отчетов, таблиц, ведомостей, журналов полевых работ и наблюдений, а также специальных расчетов; до 35 % геологической информации – в виде графического материала (карт, схем, планов, диаграмм и графиков); 15 % занимает фотографическая геологическая информация, требующая дешифрирования. Таким образом, в связи с тем, что для проведения геологического анализа необходимо наличие банка геологических данных и мощного инструментального аппарата статистических функций и расчетов, использование функций «Мастер диаграмм», «Пакет анализа» MS Excel представляется актуальным для геологической информации, изложенной в табличном виде.

Суть методики формирования банка геологических данных в MS Excel (рис. 6):

1. Импорт геологической информации по конкретному месторождению из базы «Геоинформационный кадастр торфяных месторождений», разработанной в MS Access, в электронные таблицы MS Excel с использованием функции «Данные из Access».

2. Проверка информации на наличие случайных ошибочных или дублирующих данных с помощью функций «Данные: проверка данных» и «Данные: удалить дубликаты».

3. Разработка макросов для построения стратиграфических профилей и колонок по торфяному месторождению с использованием MS VBA.

4. Разработка макросов для специальных расчетов с применением MS VBA.

5. Формирование специализированных отчетов.

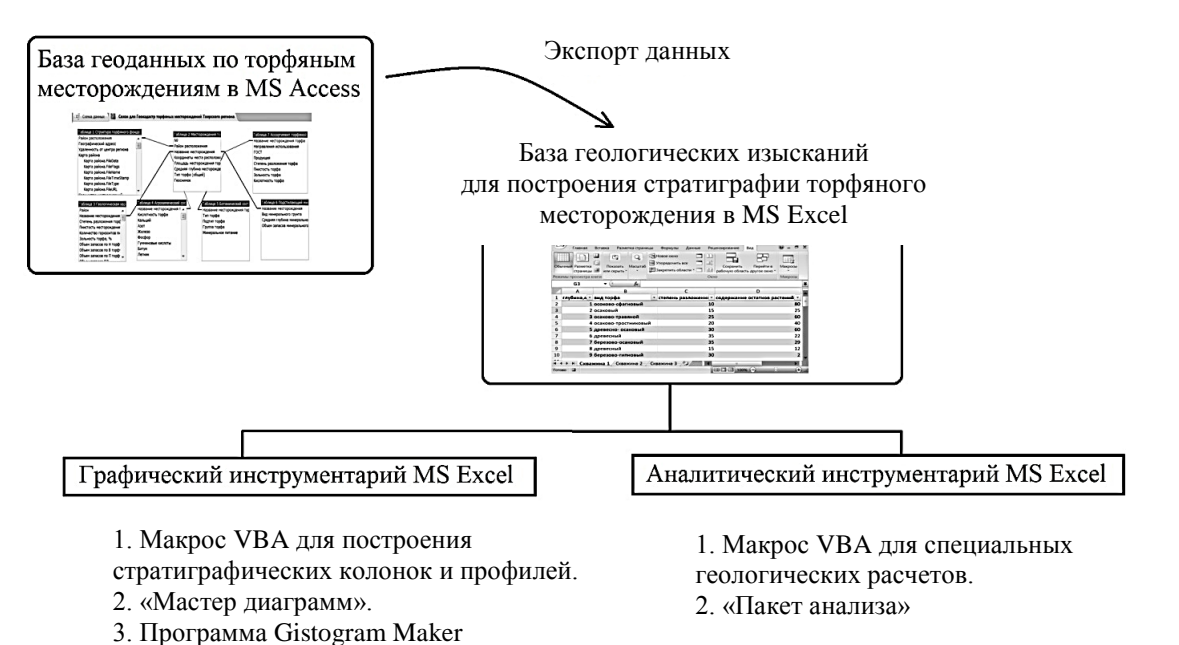

Рис. 6. Методика формирования банка геологических данных для геологического анализа

# РЕЗУЛЬТАТ ИСПОЛЬЗОВАНИЯ ГРАФИЧЕСКОГО ИНСТРУМЕНТАРИЯ MS EXCEL В ПРОЦЕССЕ АНАЛИЗА ГЕОЛОГИЧЕСКИХ ДАННЫХ

Одним из главных видов геологического анализа торфяного месторождения является построение стратиграфии залежи. Это очень важный этап, так как по виду стратиграфических профилей можно выбрать алгоритм построения 3D-модели торфяного месторождения. Кроме того, стратиграфические профили представляют собой графики изменения процентного содержания остатков растенийторфообразователей как по глубине, так и по протяженности, поэтому целесообразно использовать графический инструментарий MS Excel. Стратиграфическую колонку можно построить также и с использованием функции MS Excel «Мастер диаграмм» (рис. 7). Из всех встроенных типов диаграмм больше всего для построения стратиграфической колонки подходит «линейчатая с группировкой», которая представляет собой сравнение значений по категориям с помощью горизонтальных прямоугольников. Ее вид идентичен традиционной геологической интерпретации, привычной для геологического исследования торфяных месторождений. Однако тип такой диаграммы требует небольшой доработки, поскольку не предусматривает одновременного построения графика степени разложения, изменения местоположения осей координат и подписей видов растений-торфообразователей.

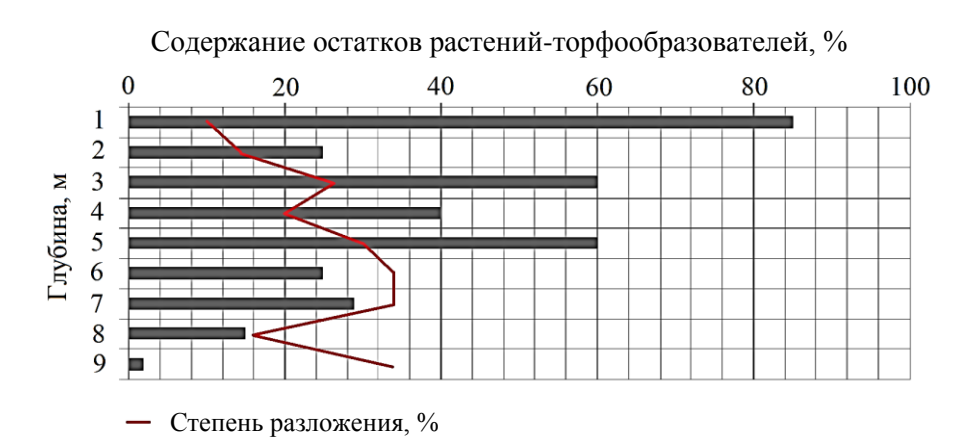

Рис. 7. Стратиграфическая колонка № 15 по пункту опробования № 3 торфяного месторождения «Тухун»

Доработка диаграммы проводилась с помощью макроса, встроенного в MS Excel и позволяющего создавать скрипты с использованием языка программирования VBA. На рис. 8 показан результат построения стратиграфической колонки в точке опробования торфяной залежи № 15 по трассе опробования № 3 с использованием макроса VBA.

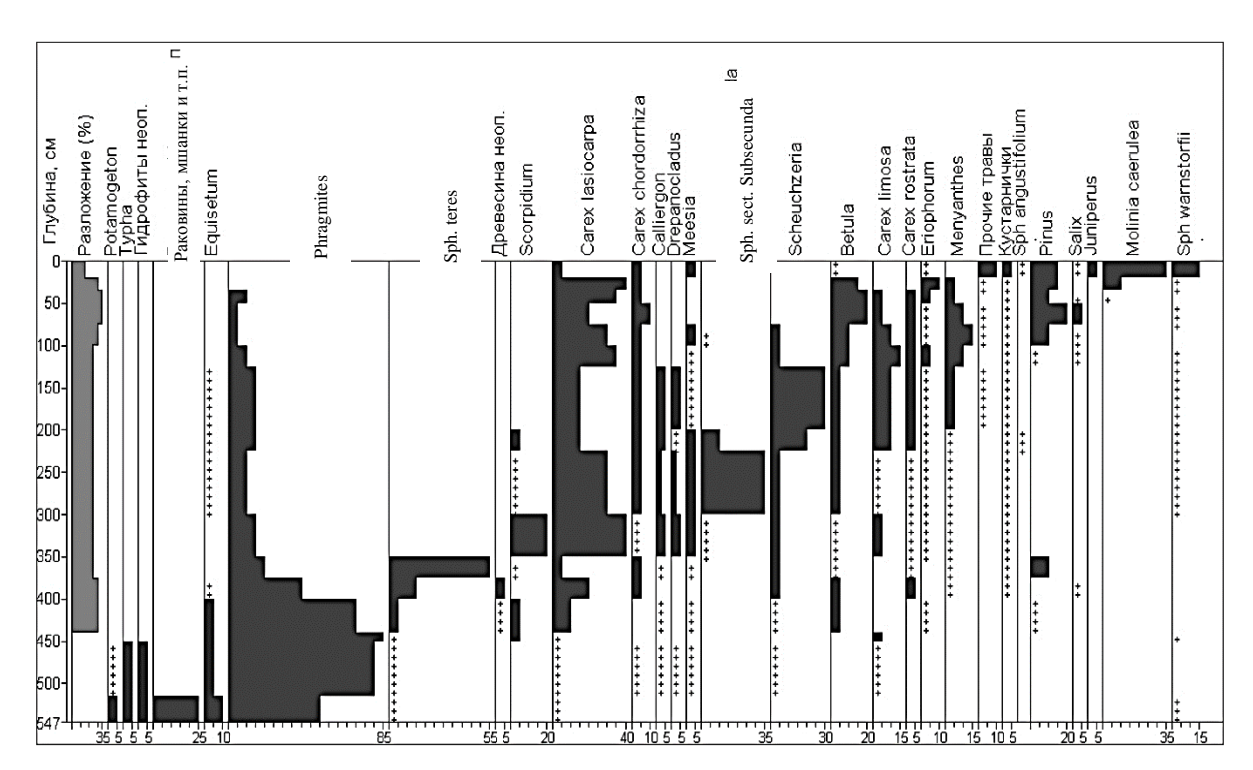

Рис. 8. Стратиграфическая колонка, построенная по процентному содержанию растений-торфообразователей торфяного месторождения после работы макроса VBA MS Excel

Макрос для построения стратиграфической колонки (см. рис. 8) разработан на основе прямоугольных автофигур, характеризующих конкретный вид растенияторфообразователя на определенной глубине торфяного месторождения. Таким образом, были получены векторные схемы, которые можно привести к растровому виду.

Существующая бесплатная программа Gistogram Maker для построения стратиграфических колонок также работает на основе базы геологических данных в MS Excel, однако не учитывает главные качественные показатели торфяной залежи: степень разложения по слоям торфа и процентное содержание остатков растенийторфообразователей. Это означает, что получаемые колонки больше похожи на схемы напластования генетических слоев торфа различной толщины, сменяющих друг друга по мере увеличения глубины (рис. 9). Причем при построении скважин отбора проб торфа (А, В, …, J) не предусматривается шкала с протяженностью месторождения, поэтому стратиграфический профиль по таким колонкам нельзя построить без дополнительной схемы расположения скважин по поверхности торфяника [10].

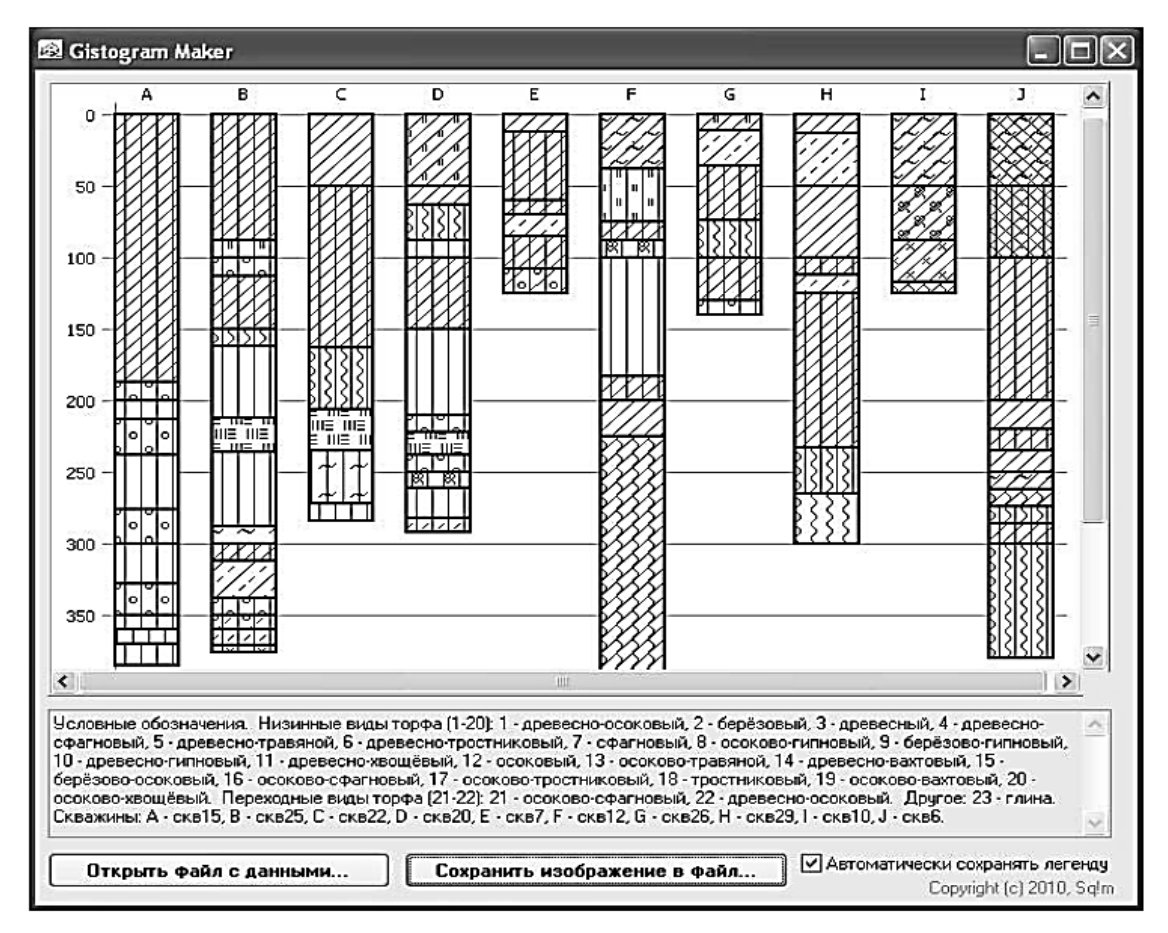

Рис. 9. Стратиграфические колонки-схемы, построенные с помощью Gistogram Maker [10]

При зондировании торфяного месторождения получают его план с сетью профилей, каждый из которых отмечает глубину торфа в залежи. Таким образом, возникает большое количество геологических данных. Они представлены в виде стратиграфических профилей, которые можно построить, используя графический инструментарий MS Excel (рис. 10).

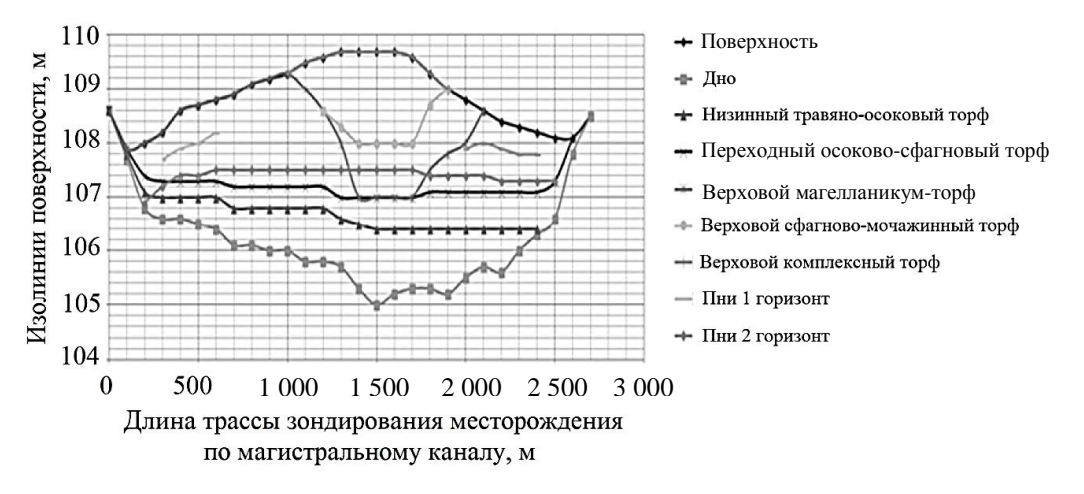

Рис. 10. Стратиграфический профиль месторождения «Тухун» по магистральному каналу, построенный средствами MS Excel

## ЗАКЛЮЧЕНИЕ

В результате проведенного исследования можно сделать выводы:

1. Многие программные продукты для геологического анализа основаны на базе данных, созданной в MS Excel.

2. Графический инструментарий MS Excel можно использовать для интерпретации геологических данных, а если точнее, для построения стратиграфических колонок и профилей торфяного месторождения.

3. Макрос VBA позволяет существенно расширить возможности графического редактора MS Excel.

#### **ЛИТЕРАТУРА**

1. Яконовская Т.Б. [Проблемы информатизации анализа геологических данных](https://www.elibrary.ru/item.asp?id=44643002)  [предприятий по добыче торфа.](https://www.elibrary.ru/item.asp?id=44643002) *Интеллектуально-информационные технологии и интеллектуальный бизнес (ИНФОС-2020)*: *Материалы XI Международной заочной научно-технической конференции*. Вологда: ВГУ. 2020. С. 89‒93.

2. Яконовская Т.Б., Жигульская А.И. Классификация геоинформационных систем для горнодобывающих предприятий. *Современные технологии и инновации: Материалы V Всероссийской научно-практической конференции*. Тверь: ТвГТУ. 2021. С. 113–118.

3. Сунгатуллин Р.Х. Системный анализ, моделирование и интегральная геология // *Ученые записки Казанского государственного университета. Серия: Естественные науки*. 2006. Т. 148. № 4. С. 143‒164.

4. Winter H. de la R. Time in stratigraphy // *Geobulletin Geol. Soc. South Africa*. 1997. V. 40. № 3. P. 9‒16.

5. Иванов П.В. Системный анализ и оптимизация решений: учебное пособие. Новочеркасск: НИМИ ДонГАУ. 2021. 108 с.

6. Джонстон Д. Анализ экономики геологоразведки, рисков и соглашений в международной нефтегазовой отрасли / пер. с англ. Н. Селезневой. М.: Олимп-Бизнес. 2005. 451 с.

7. Яконовская Т.Б., Жигульская А.И. Проблемы информатизации технологических процессов предприятий по добыче торфа // *Актуальные направления научных исследований: технологии, качество и безопасность*: *Материалы Национальной (Всероссийской) конференции.* Кемерово: КГУ. 2020. С. 112‒113.

8. Яконовская Т.Б. К вопросу о качестве геологической информации в торфяной сфере хозяйственной деятельности // *Социально-экономические и экологические проблемы горной промышленности, строительства и энергетики: Сборник трудов 17-й Международной конференции по проблемам горной промышленности, строительства и энергетики*. Тула: ТулГУ. 2021. С. 488–492.

9. Яконовская Т.Б., Жигульская А.И., Яконовский П.А. Оценка использования геофизического метода VLF для определения мощности торфяного месторождения // *Горные науки и технологии*. 2020. Т. 5. № 3. С. 224‒234.

10. Филиппов В.А., Филиппов Д.А. О методике построения стратиграфических колонок торфяных залежей с использованием программы Gistogram Maker // *Труды Инсторфа*. 2010. № 2 (55). С. 11–14.

**Для цитирования:** Яконовская Т.Б. Использование доступных информационных инструментов в геологическом анализе // Вестник Тверского государственного технического университета. Серия «Технические науки». 2022. № 4 (16). С. 54‒63.

# **USE OF AVAILABLE INFORMATION TOOLS IN GEOLOGICAL ANALYSIS**

T.B. YAKONOVSKAYA, Cand. Sc.

Tver State Technical University, 22, Af. Nikitin emb., 170026, Tver, Russian Federation, e-mail: [tby81@yandex.ru](mailto:tby81@yandex.ru)

The article describes the experience of using Excel analytical tools to analyze the results of a geological survey of a peat deposit. A technique for forming a bank of geological data in MS Excel is given, and the result of constructing stratigraphic columns and profiles of a peat deposit using graphic tools and a VBA macro used in MS Excel is described.

*Keywords*: peat deposit, geological analysis, stratigraphic column, profile, graphic toolkit, diagram, VBA, MS Excel.

> Поступила в редакцию/received: 03.07.2022; после рецензирования/revised: 06.09.2022; принята/accepted: 12.09.2022

УДК 681.5.015.2

# **ПРОГНОЗИРУЮЩЕЕ УПРАВЛЕНИЕ ИНДЕКСОМ КАЧЕСТВА ПРОЦЕССА СУШКИ ЗЕЛЕНОГО ЧАЯ**

К.Б. ФАМ, аспирант, П.М. МУРАШЕВ, аспирант, В.Н. БОГАТИКОВ, д-р техн. наук

Тверской государственный технический университет, 170026, Тверь, наб. Аф. Никитина, 22, e-mail: phambang79520897405@gmail.com

© Фам К.Б., Мурашев П.М., Богатиков В.Н., 2022

В работе описаны проектирование, моделирование и реализация системы управления на основе прогнозного управления технологическими индексами температуры воздуха и скорости конвейерной ленты в камере сушки зеленого чая при нечетком взаимодействии между температурой поверхности слоя зеленого чая и его